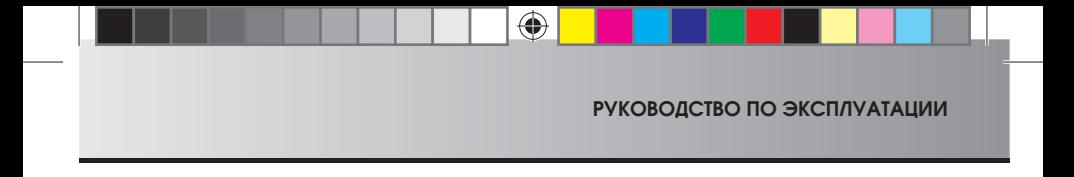

**Благодарим Вас за приобретение автомобильного видеорегистратора CARMEGA VRT-830/831. Видеорегистратор CARMEGA VRT-830/831 легко устанавливается и прост в управлении, может быть установлен на любой автомобиль. Применение видеорегистратора CARMEGA VRT-830/831 поможет в случае возникновения спорной аварийной ситуации восстановить истинную хронологию событий, что может быть особенно полезно при отсутствии свидетелей ДТП. Перед установкой и началом эксплуатации видеорегистратора, пожалуйста, внимательно и полностью прочтите данное руководство!**

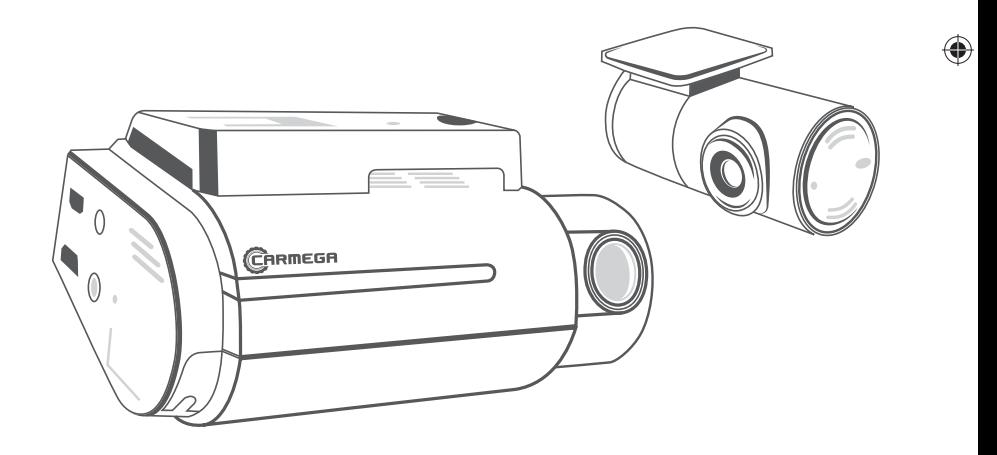

◈

**1**

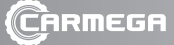

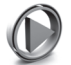

## ВНИМАНИЕ!

• При покупке проверьте правильность заполнения гарантийного талона.

⊕

- При нарушении правил эксплуатации прибора фирма-производитель и поставщик не несут ответственности за повреждение устройства, а также ущерб, причиненный вследствие неправильной эксплуатации прибора пользователем.
- Профессиональную установку видеорегистратора должны производить только квалифицированные специалисты! В случае выхода изделия из строя, либо отклонения от номинального режима работы обратитесь в сервисный центр!
- Фирма-производитель оставляет за собой право без уведомления вносить изменения в конструкцию устройства, программное обеспечение и данное руководство пользователя в целях улучшения потребительских свойств.

#### НАЗНАЧЕНИЕ

Видеорегистратор CARMEGA VRT-830/831 крепится на лобовое стекло автомобиля и предназначен для постоянной видео- и аудиозаписи дорожной ситуации во время движения автомобиля, а также фиксации скорости, ускорения и GPS-координат автомобиля. Записанная информация сохраняется в устройстве на карту памяти и может быть просмотрена в любой момент на персональном компьютере. Эта информация может использоваться как доказательные сведения при разборе в случае возникновения аварийной спорной ситуации или ДТП.

#### ФУНКЦИОНАЛЬНЫЕ ВОЗМОЖНОСТИ

- Видеозапись в высоком разрешении FULL HD для основной камеры и HD для дополнительной
- Система двойного копирования видеофайлов событий на SD-карту памяти и во внутреннюю память видеорегистратора
- Встроенный GPS-приёмник обеспечивает постоянное позиционирование и измерение скорости автомобиля
- Встроенный датчик ускорения, удара обеспечивает фиксацию момента экстренного ускорения, замедления или удара (далее по тексту G-сенсор)
- Режим парковки. Автоматическая запись событий при обнаружении движения или срабатывании G-сенсора
- Регулируемый угол наклона объектива
- Встроенные микрофон и динамик для записи и воспроизведения звука
- Оперативное выключение/включение микрофона
- Регулировка громкости динамика
- Отображение даты, времени на видеозаписи

**2**

♠

• Циклическая перезапись видеофайлов, при заполнении карты памяти более старые файлы перезаписываются

♠

- Отсутствуют «разрывы» видеозаписи при формировании очередного файла записи
- ТВ-выход для подключения к внешнему монитору или головному устройству автомобиля

 $\blacksquare$ 

• Программное обеспечение VRT-PLAYER для персональных компьютеров позволяет просмотреть видеозаписи с позиционированием маршрутов движения на картах Google Maps. Отображается скорость движения, данные G-сенсора, текущая дата, время и напряжение в бортовой сети автомобиля

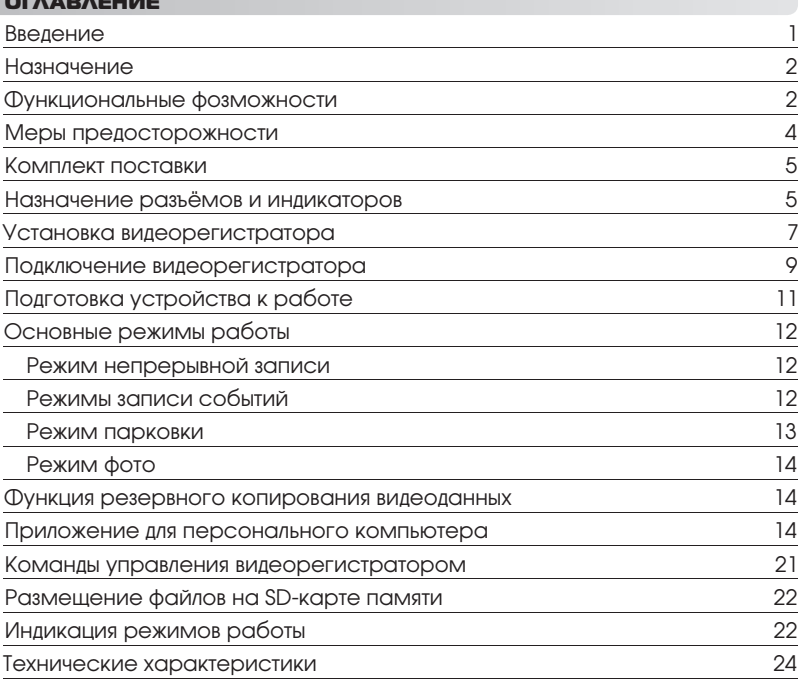

⊕

#### МЕРЫ ПРЕДОСТОРОЖНОСТИ

• Для подключения устройства используйте только оригинальный кабель из комплекта поставки. Не допускается использование иных кабелей для подключения устройства. Разъём питания имеет нестандартную цоколёвку!

⊕

- Не используйте кабель питания из комплекта для зарядки смартфонов и других устройств имеющих аналогичный разъём, это может привести к выходу устройства из строя!
- Не управляйте видеорегистратором во время управления автомобилем!
- Не превышайте предельно допустимые значения рабочей температуры и напряжения питания. Нарушение данного требования может привести к выходу видеорегистратора из строя (см. технические характеристики, стр. 24).
- Не подвергайте устройство резким перепадам температур. Резкая смена температуры может вызвать конденсацию влаги внутри устройства и нарушить его работоспособность. В случае возникновения конденсата просушите устройство при постоянной положительной температуре в выключенном состоянии.
- Не подвергайте устройство длительному воздействию прямых солнечных лучей и ультрафиолета.
- Не используйте устройство в местах с повышенной влажностью, избегайте попадания воды и иных жидкостей внутрь устройства.
- Не допускается работа устройства в условиях сильных внешних электромагнитных полей.
- Не используйте для очистки устройства химические вещества (бензин, керосин, ацетон, растворители), перед очисткой всегда выключайте устройство.
- Никогда не предпринимайте попыток самостоятельно разобрать и починить устройство. Попытка самостоятельного ремонта устройства, его разборка аннулирует гарантию на устройство, а также может привести к повреждению устройства и стать причиной ущерба как Вашему здоровью, так и окружающим предметам, имуществу.
- Используйте с устройством только аксессуары, входящие в комплект. Использование аксессуаров, не входящих в комплект, может привести к повреждению устройства, а так же аннулированию гарантии на устройство.
- В случае если видеорегистратор был некоторое время отключён от бортовой сети автомобиля, необходимо дождаться зарядки встроенных конденсаторов в течение 5 минут после подключения. В противном случае, при работе устройства и внезапном отключении напряжения питания последний записываемый файл может быть повреждён.
- Рекомендуется отключить кабель питания от видеорегистратора, если он длительно не используется.
- Видеорегистратор и компоненты не должны препятствовать обзору и отвлекать водителя от управления транспортным средством.

♠

♠

• Не производите подключение/отключение дополнительной камеры, извлечение/установку SD-карты памяти на работающем устройстве. Предварительно необходимо отключить устройство и отсоединить кабель питания от видеорегистратора.

 $\bigoplus$ 

# КОМПЛЕКТ ПОСТАВКИ

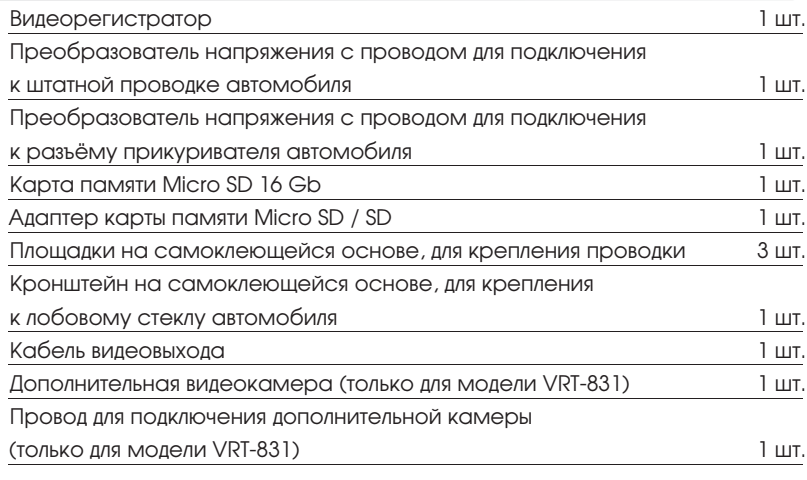

# НАЗНАЧЕНИЕ РАЗЪЁМОВ И ИНДИКАТОРОВ

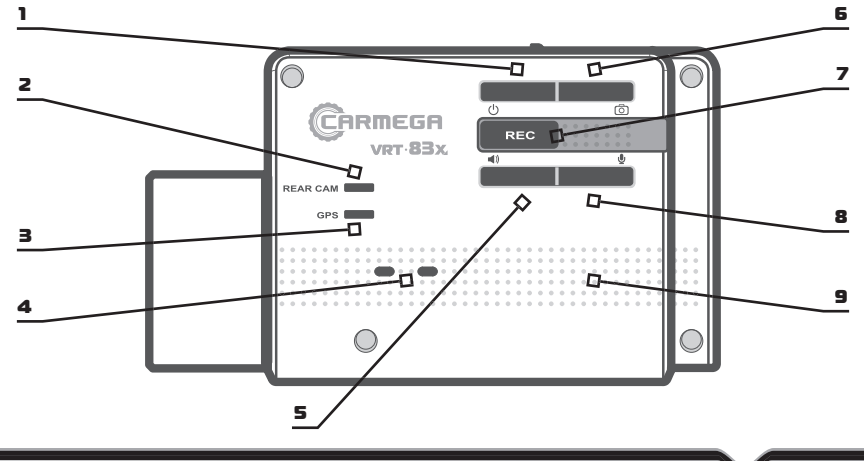

♠

 $\bigoplus$ 

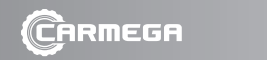

#### – включение и выключение питания

- индикатор подключения дополнительной камеры
- индикатор статуса GPS
- индикация режимов работы
- управление громкостью звуковых и речевых сообщений

 $\bigoplus$ 

- скриншот изображения
- принудительная запись пользовательского фрагмента
- включение и выключение записи звука
- звуковой излучатель

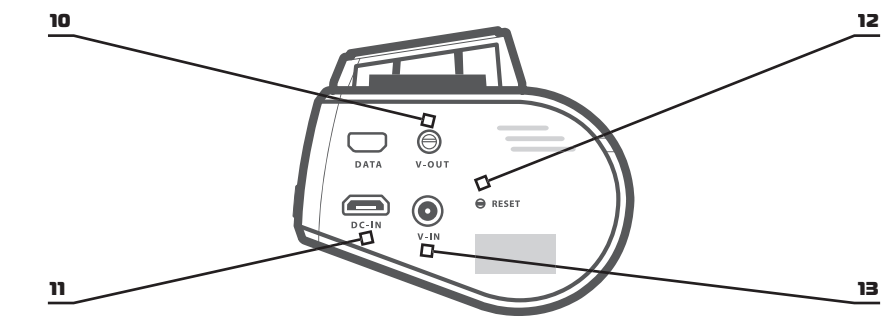

- видеовыход
- разъем подключения кабеля питания
- RESET

⊕

 – разъем для подключения дополнительной камеры (только для модели VRT-831)

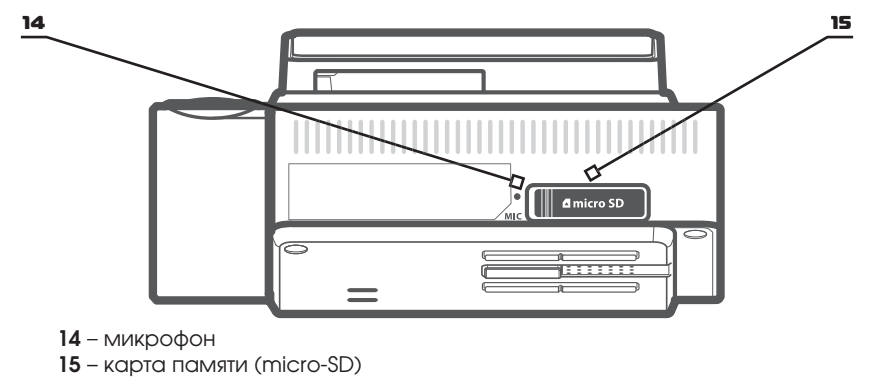

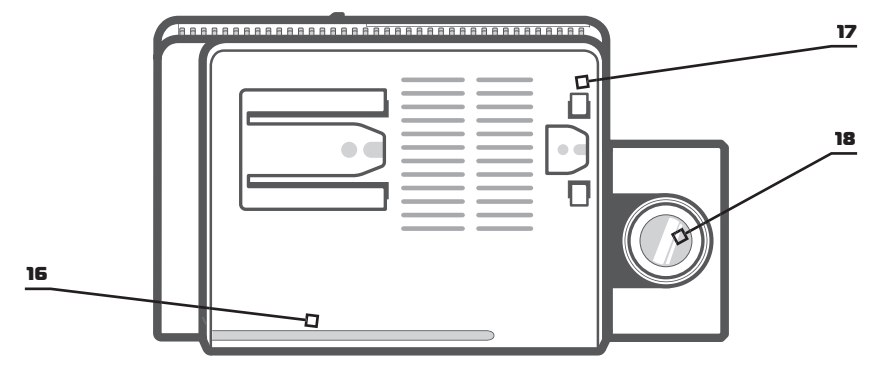

♠

- **16** фронтальный индикатор
- **17** крепление к кронштейну
- **18** основная камера

## УСТАНОВКА ВИДЕОРЕГИСТРАТОРА

# Установка основного блока

⊕

**1.** Выбрать место установки видеорегистратора, оптимальное расположение находится на лобовом стекле, чуть ниже или перед салонным зеркалом. Видеорегистратор, установленный на лобовом стекле автомобиля, не должен препятствовать обзору.

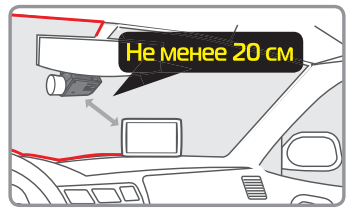

- **2.** Обезжирить поверхность стекла в месте крепления видеорегистратора.
- **3.** Отсоединить кронштейн от корпуса видеорегистратора.

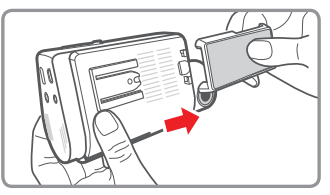

**7**

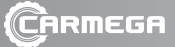

**4.** Снять защитную плёнку с кронштейна.

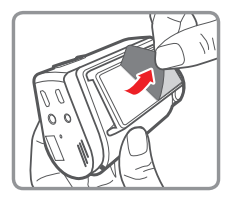

♠

**5.** Плотно прижать на несколько секунд липкую поверхность кронштейна к заранее подготовленному месту на лобовом стекле автомобиля.

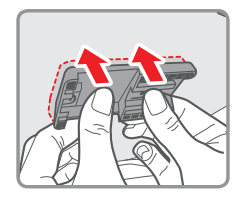

**6.** Прикрепить видеорегистратор к кронштейну и отрегулировать угол наклона видеокамеры.

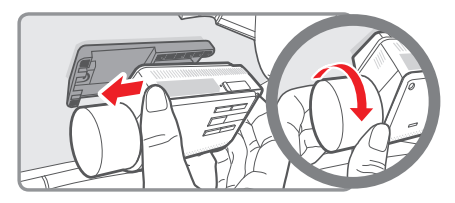

Угол наклона можно установить, ориентируясь на риску и надпись, нанесённые с торца поворотного объектива, сопоставив их с линией горизонта. Для более точной корректировки угла наклона рекомендуется ориентироваться на изображение внешнего монитора, подключённого к разъёму видеорегистратора V-OUT, либо просмотреть записанный видеофайл на ПК с последующей корректировкой угла наклона.

## Установка дополнительной камеры

**1.** Выбрать место установки дополнительной камеры, оптимальное расположение находится в верхней части, по центру заднего стекла автомобиля.

**8**

⊕

♠

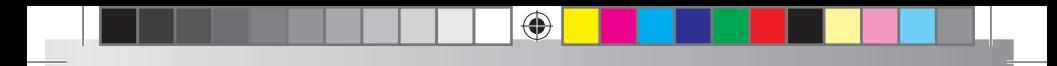

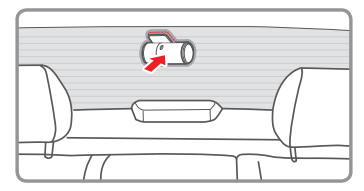

- **2.** Обезжирить поверхность стекла в месте крепления дополнительной камеры.
- **3.** Снять защитную плёнку с кронштейна дополнительной камеры.

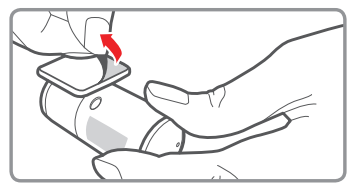

- **4.** Плотно прижать на несколько секунд дополнительную камеру к заранее подготовленному месту на заднем стекле автомобиля.
- **5.** Отрегулировать угол наклона дополнительной видеокамеры.

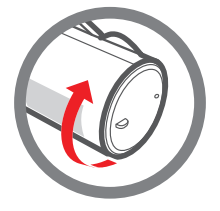

#### ПОДКЛЮЧЕНИЕ ВИДЕОРЕГИСТРАТОРА

Подсоединить дополнительную камеру к видеорегистратору, используя провод из комплекта (для модели VRT-831).

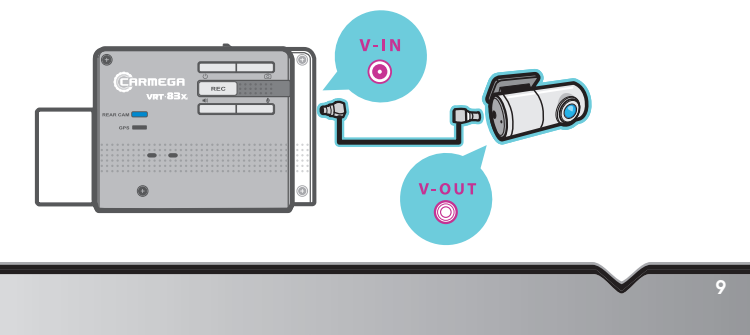

⊕

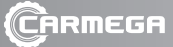

ВНИМАНИЕ!

• Разъёмы на проводе дополнительной камеры и видеорегистратора различны, перед монтажём необходимо убедится в соответствии. Во время работы видеорегистратора отключение и подключение дополнительной камеры не доспукается, нарушение данной рекомендации может превести к выходу из строя видеорегистратора и дополнительной видеокамеры.

⊕

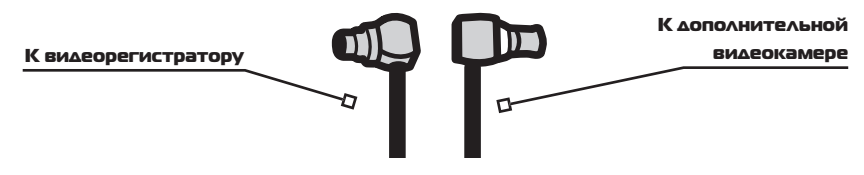

#### Подключение питания видеорегистратора возможно двумя способами

**1.** Профессиональная установка (рекомендуется).

Подключение производить к бортовой сети автомобиля используя кабель для штатной установки, согласно таблице проводов:

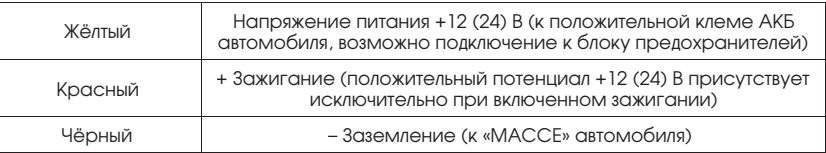

#### **2.** Подключение к разъёму прикуривателя:

Подключить провод питания к видеорегистратору, затем к разъёму прикуривателя автомобиля.

#### *Примечание:*

*В случае, если видеорегистратор подключён к разъёму прикуривателя, режим парковки (подробнее о режиме парковки на стр. 13) не может быть активирован. Также следует учесть, что реализация управления напряжением питания разъёма прикуривателя в различных автомобилях отличается. После выключения зажигания напряжение питания на разъёме прикуривателя может отключатся немедленно или с некоторой задержкой, в некоторых моделях автомобилей напряжение присутствует постоянно, независимо от статуса зажигания.*

*В том случае, если напряжение на разъёме прикуривателя при отключении зажигания не отключается или отключается с задержкой, рекомендуется принудительно отключать видеорегистратор от разъёма прикуривателя, когда видеорегистратор не используется.*

♠

### ПОДГОТОВКА УСТРОЙСТВА К РАБОТЕ

Перед началом эксплуатации прибора необходимо произвести настройку параметров, особое внимание следует уделить установке значения чувствительности G-сенсора. Настройка параметров осуществляется через приложение для персонального компьютера и подробно рассматривается на стр. 17.

♠

Перед первым включением видеорегистратора рекомендуется скопировать с micro SD карты памяти и сохранить на персональном компьютере установочный файл приложения VRT-PLAYER, находящийся в папке VRT-PLAYER\_setup, затем установить micro SD карту памяти в видеорегистратор, предварительно убедившись, что питание от видеорегистратора отключено.

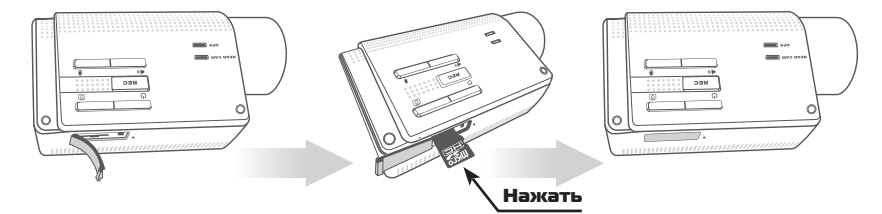

При установке карты памяти micro SD в видеорегистратор следует убедится в правильном позиционировании, см. изображение. Применение излишней силы может повредить видеорегистратор, карту памяти. Для извлечения карты памяти из видеорегистратора необходимо слегка нажать на неё, после чего извлечь.

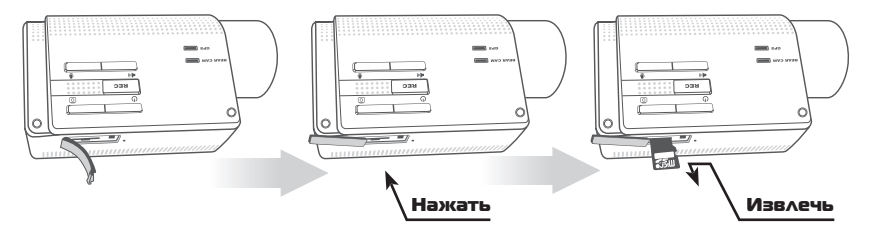

После установки видеорегистратора и подключении к бортовой сети автомобиля, если подключение осуществляется к разъёму прикуривателя, режим загрузки активируется после подключения. В случае если реализована профессиональная установка, режим загрузки активируется автоматически при включении зажигания.

⊕

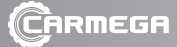

Индикация режима загрузки:

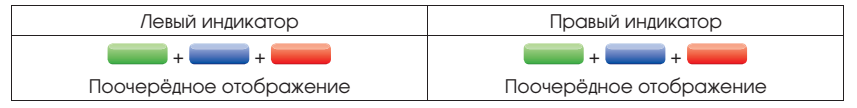

⊕

После завершения загрузки видеорегистратор переходит в режим непрерывной записи, прозвучит соответствующее голосовое сообщение, на индикаторе состояния отобразится индикация текущего режима работы (см. таблицу индикации, стр. 22).

Свечение индикатора дополнительной камеры соответствует установленному соединению с дополнительной камерой. Отсутствие свечения означает отсутствие подключения.

Постоянное свечение индикатора статуса GPS говорит о том, что спутники найдены, соединение с GPS установлено. Мигание означает, что соединение с GPS на данный момент не установлено, производится поиск спутников.

Принудительное включение/выключение видеорегистратора

осуществляется длительным (3 сек.) нажатием кнопки  ${\mathbf C}$ 

#### ОСНОВНЫЕ РЕЖИМЫ РАБОТЫ

#### Режим непрерывной записи

В режиме непрерывной записи осуществляется запись изображения, звука, текущие координаты расположения, скорость движения, дата, время (данные GPS), данные G-сенсора, напряжение в бортовой сети автомобиля. Файлы сохраняются на SD card, в папке **cont\_rec**.

Формируемые фрагменты имеют длительность одну минуту. После заполнения всего объёма данной директории SD card старые ролики автоматически заменяются новыми.

#### Режим записи событий

В режиме непрерывной записи в случае срабатывания G-сенсора видеофайлы сохраняются в отдельную директорию на SD карте (папка **evt\_rec**), также данные дублируются во внутренней памяти видеорегистратора (функция резервного копирования видеоданных во внутренней памяти видеорегистратора. стр. 14).

Сохраняется фрагмент видеозаписи, за 10 сек. до срабатывания G-сенсора и 10 сек. после срабатывания. В случае многократных срабатываний G-сенсора длительность записываемого ролика увеличивается до 1 минуты, если по истечении данного промежутка

⊕

времени сигналы о превышении порогового значения от G-сенсора продолжают поступать, формируется следующий файл.

♠

#### *Примечание:*

*Регулировка чувствительности G-сенсора осуществляется через приложение для изменения настроек устройства, подробнее на стр. 18*

Для записи пользовательского фрагмента требуется короткое нажатие клавиши **REC**. Файл сохранится на SD-карте памяти, в папке **manual\_rec**. Сохраняется фрагмент видеозаписи, за 10 сек. до нажатия кнопки и 50 сек. после нажатия.

В режиме записи событий осуществляется запись изображения, звука, текущие координаты расположения, скорость движения, дата и время (данные GPS), данные G-сенсора, напряжение в бортовой сети автомобиля. После заполнения всего объёма данной директории SD-карты памяти старые ролики заменяются новыми либо запись новых роликов не производится, зависит от установленных значений в настройках устройства, см. стр. 20.

#### Режим парковки

⊕

Активируется автоматически при выключении зажигания. Выход из режима парковки и переход в режим непрерывной записи происходит также автоматически, по факту включения зажигания. Запись в режиме парковки производится исключительно в случае обнаружения движения или при превышении порогового значения данных получаемых с G-сенсора.

- **1.** В случае обнаружения движения файлы сохраняются на SD-карте памяти, в папке **motion\_rec**.
- **2.** При превышении порогового значения данных получаемых с G-сенсора файлы сохраняются на SD-карте памяти, в папке **parking\_rec**.

Формируемые фрагменты имеют длительность 20 секунд. После заполнения всего объёма данной директории SD-карты памяти старые ролики заменяются новыми либо запись новых роликов не производится, зависит от установленных значений в настройках устройства, см. стр. 20.

#### *Примечание:*

*Для возможности активации режима парковки в установках видеорегистратора во вкладке «Парковка» должен быть включён режим парковки. Подключение видеорегистратора к штатной проводке автомобиля должно быть осуществлено проводом для профессиональной установки. При подключении видеорегистратора к разъёму прикуривателя режим парковки не может быть активирован. Регулировка чувствительности G-сенсора и датчика движения осуществляется через приложение для изменения настроек устройства, подробнее на стр. 19.*

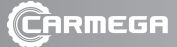

#### Режим фото

Коротким нажатием кнопки О производится сохранение фото. Файлы сохраняются на SD-карте памяти, в папке **capture**.

⊕

По факту сохранения файла изображения прозвучит звуковой сигнал (звук затвора фотоаппарата), на индикаторе режимов работы отобразится соответствующая индикация. Формируется два файла, для основной и дополнительной камер. На формируемый файл основной камеры накладывается текстовая информация с напряжением в бортовой сети автомобиля, даты и времени.

## ФУНКЦИЯ РЕЗЕРВНОГО КОПИРОВАНИЯ ВИДЕОДАННЫХ

При срабатывании G-сенсора в режиме непрерывной записи во внутренней памяти видеорегистратора сохраняется ролик длительностью 6 секунд. Для просмотра данных файлов необходимо предварительно выполнить копирование зарезервированных файлов из внутренней памяти на SD-карту памяти. Осуществляется одновременным нажатием на 3 сек. клавиш **REC** и  $\boxed{\circlearrowleft}$  . При начале копирования прозвучат два коротких

звуковых сигнала, после завершения копирования прозвучат 2 коротких звуковых сигнала. Файлы копируются на SD-карту, в папку **dualsave**.

## ПРИЛОЖЕНИЕ ДЛЯ ПЕРСОНАЛЬНОГО КОМПЬЮТЕРА

Приложение позволяет просматривать записанные файлы фотоизображений, видеоролики, скорость движения, позиционирование на карте, данные датчика ускорения (G-сенсора), дату и время произведённой записи, напряжение бортовой сети автомобиля. Приложение совместимо с 32-битными операционными системами WINDOWS XP/7/8 и 64-битными WINDOWS 7/8.

Для установки приложения на персональный компьютер необходимо запустить установочный файл setup\_ru.exe, далее следовать инструкциям установщика. Скопировать файл приложения можно либо с SD-карты памяти, до первого включения видеорегистратора, либо скачать с сайта http://www.mega-f.ru/ru/product/accessory/video-registrator/.

Для просмотра записей, произведённых видеорегистратором, необходимо отключить питание видеорегистратора, извлечь micro SD карту памяти из видеорегистратора и установить в персональный компьютер, используя переходник из комплекта. Запуск приложения VRT-PLAYER осуществляется через меню «Пуск» или ярлык на рабочем столе.

После запуска приложения производится инициализация карты памяти и построение списка видеофрагментов. Рекомендуется дождаться завершения процесса инициализации, который занимает несколько

♠

минут, в зависимости от объёмов данных, размещённых на карте памяти. Данные в списке видеофрагментов формируются в таблицу, согласно статусу режима записи на момент формирования файлов.

♠

#### *Примечание:*

*Для просмотра маршрута движения, текущих координат на картах Google Maps необходимо наличие соединения с интернет.*

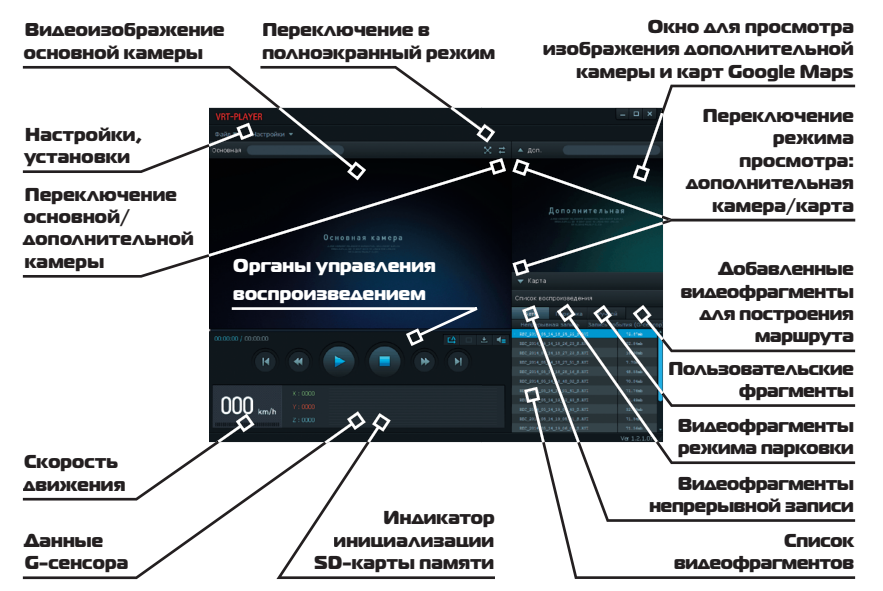

#### Органы управления воспроизведением

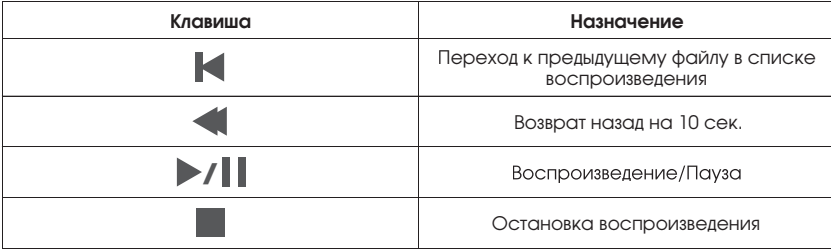

Д  $\overline{\phantom{a}}$ 

 $\mathbf{C}$ д

⊕

В о

 $\overline{\phantom{a}}$ у  $\overline{\phantom{a}}$  $\mathbf{C}$ д  $\mathbf{I}$ 

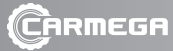

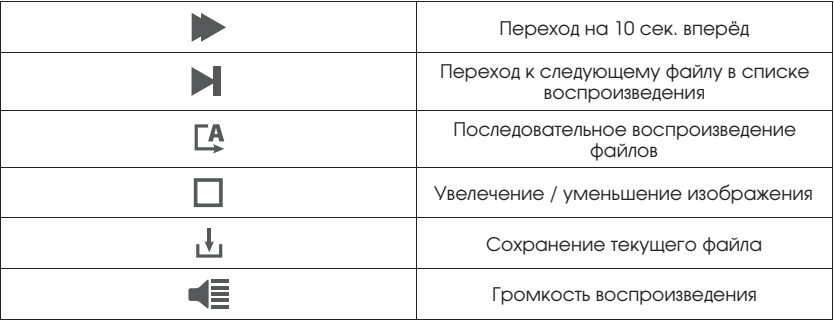

 $\bigoplus$ 

**16**

 $\bigoplus$ 

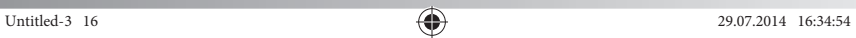

 $\bigoplus$ 

# Изменение настроек устройства через приложение

## для персонального компьютера

Перед запуском приложения необходимо отключить питание видеорегистратора, извлечь карту памяти и установить её в ПК, используя переходник из комплекта.

♠

Запуск приложения изменения настроек видеорегистратора возможен либо из VRT-PLAYER или с SD-карты памяти, из папки SETTING (VRT-Setting).

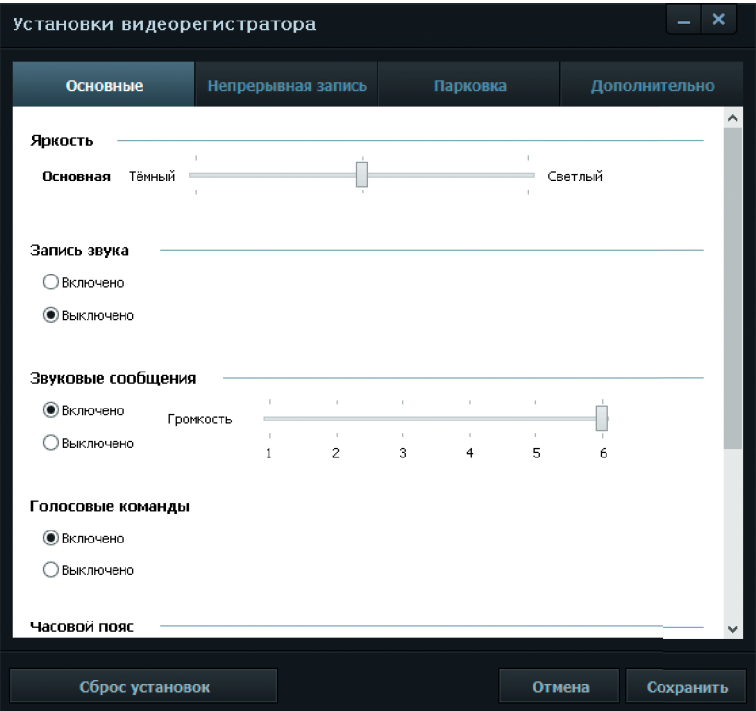

Во вкладке «Основные» производится изменение яркости записи, включение/выключение записи звука, регулировка громкости звуковых и речевых сообщений, воспроизводимых встроенным динамиком видеорегистратора, выбор часового пояса.

Голосовые команды (дорожные предупреждения) в данной модели видеорегистратора не используются.

⊕

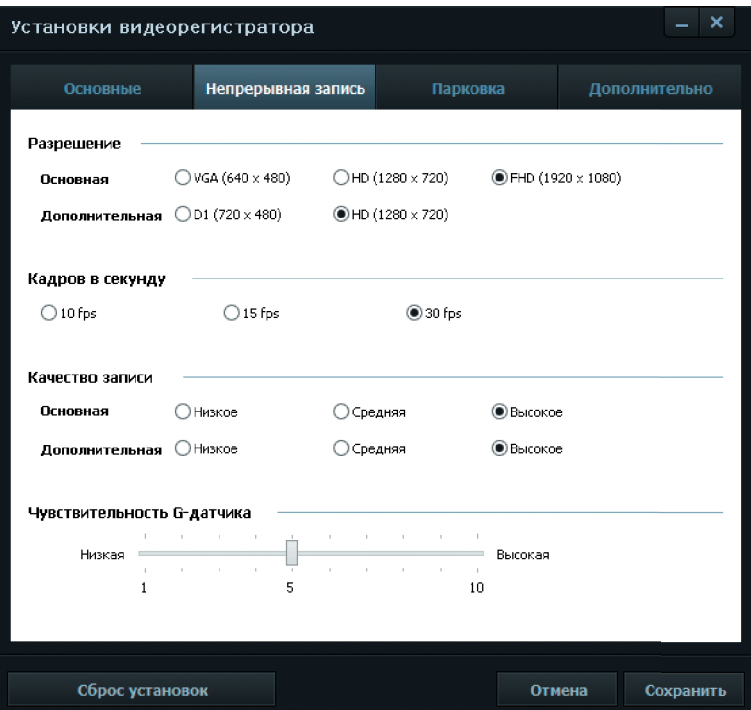

⊕

Во вкладке «Непрерывная запись» производится выбор разрешения записи для основной и дополнительной камер, количество кадров в секунду (fps), качество записи. Особое внимание следует уделить установке корректного значения чувствительности G-сенсора. Для различных автомобилей оптимальный уровень чувствительности различается, его рекомендуется подобрать опытным путём. Оптимальным значением является отсутствие срабатывания при равномерном ускорении, замедлении, проезде мелких неровностей на проезжей части и срабатывание при проезде значительных неровностей на дороге, резком замедлении, ударе по кузову автомобиля.

⊕

**18**

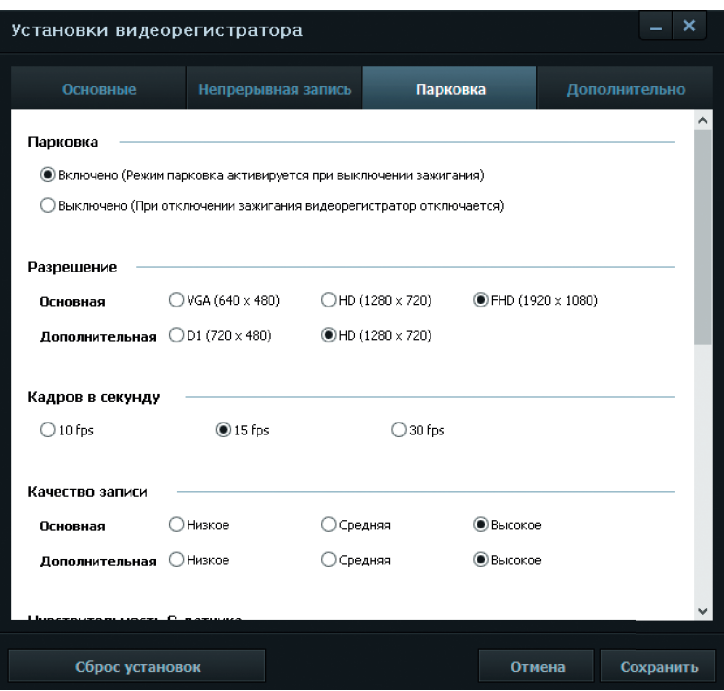

♠

Во вкладке «Парковка» производится выбор разрешения записи для основной и дополнительной камеры, количество кадров в секунду (fps), качество записи, чувствительность G-сенсора и чувствительность обнаружения движения.

Под длительностью режима парковки подразумевается время, на протяжении которого производится видеофиксация при обнаружении движения или срабатывании G-сенсора. По прошествии заданного промежутка времени видеорегистратор переходит в режим ожидания, с пониженным энергопотреблением, видеозапись в этом случае активируется только после включения зажигания.

В случае если аккумулятор автомобиля разряжен (напряжение в бортовой сети автомобиля ниже установленного значения), видеорегистратор автоматически отключается и переходит в режим ожидания, с пониженным энергопотреблением, видеозапись в этом случае активируется только после включения зажигания.

♠

♠

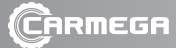

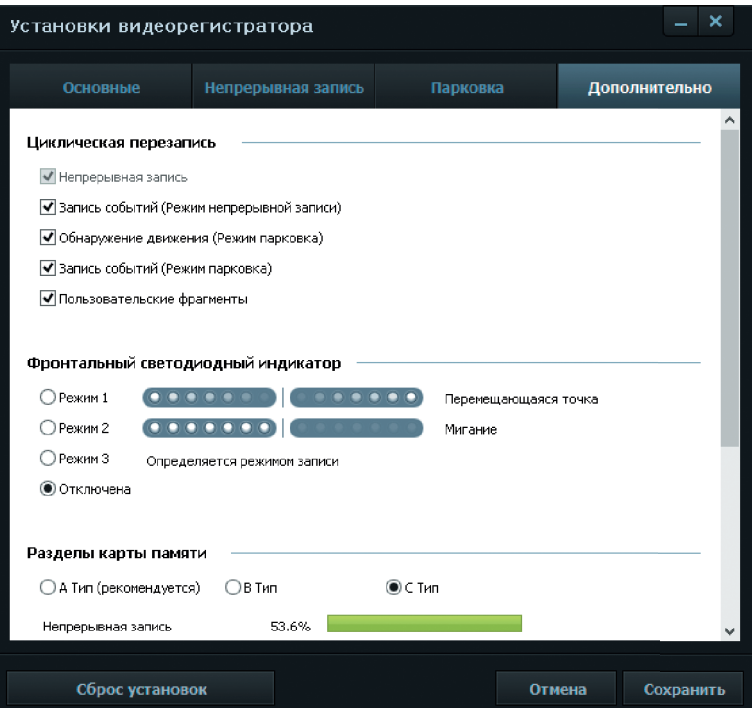

⊕

Во вкладке «Дополнительно» для каждого из перечисленных режимов предлагается выбрать режим записи: запись в конкретной директории производится до момента заполнения всего объёма директории либо производится автоматическая перезапись (старые файлы заменяются новыми).

Осуществляется управление режимом индикации фронтального светодиодного индикатора.

Форматирование карты памяти. Предлагается выбрать один из 3-х предложенных вариантов, отличающихся между собой объёмами зарезервированного свободного места под различные режимы записи. Количественные объёмы зарезервированного места выражены в процентах от общего объёма SD-карты памяти.

⊕

#### *Примечание:*

*Перед форматированием карты памяти предварительно закройте все программы, использующие данные, размещённые на SD-карте памяти, в том числе проигрыватель VRT-PLAYER, в противном случае форматирование не может быть выполнено!*

♠

В нижней части окна расположены элементы: возврат на заводские значения, отмена изменений и выход из приложения с сохранением изменений.

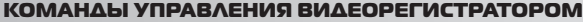

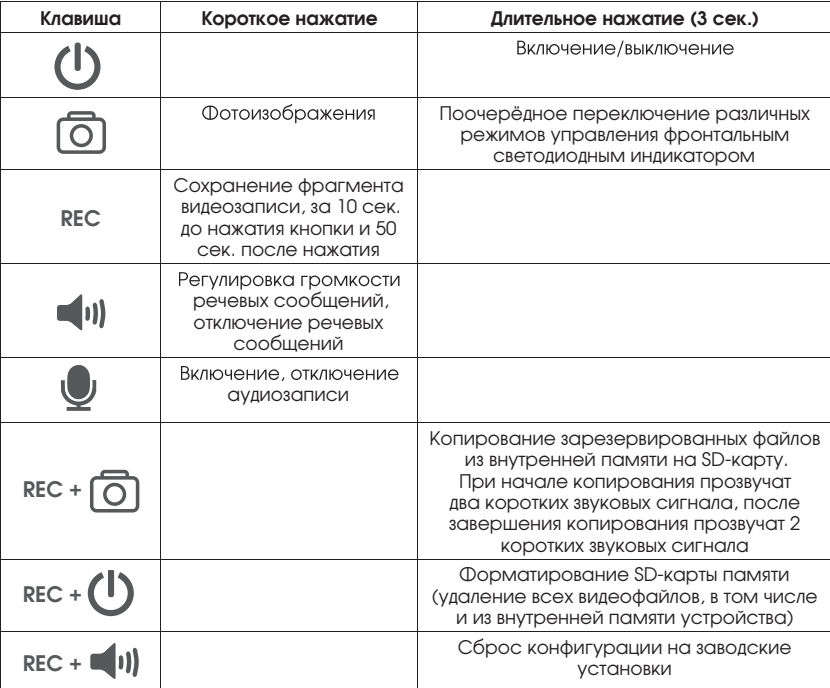

Для стабильной работы видеорегистратора рекомендуется периодически производить форматирование SD-карты памяти, каждые две недели при ежедневной эксплуатации видеорегистратора.

**21**

♠

# РАЗМЕЩЕНИЕ ФАЙЛОВ НА SD-КАРТЕ ПАМЯТИ

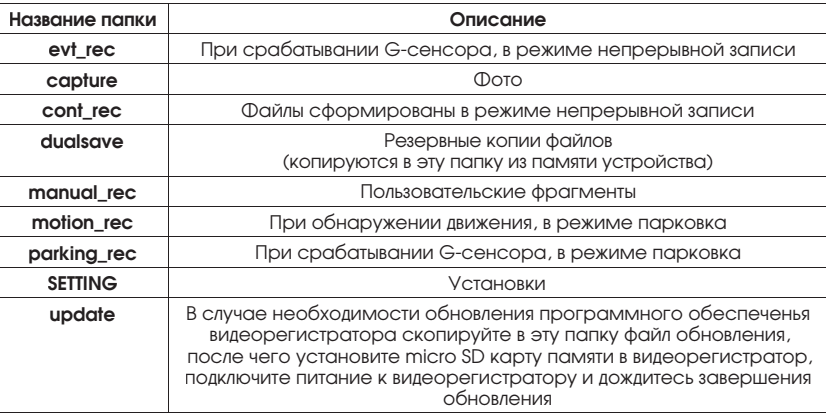

 $\bigoplus$ 

## ИНДИКАЦИЯ РЕЖИМОВ РАБОТЫ

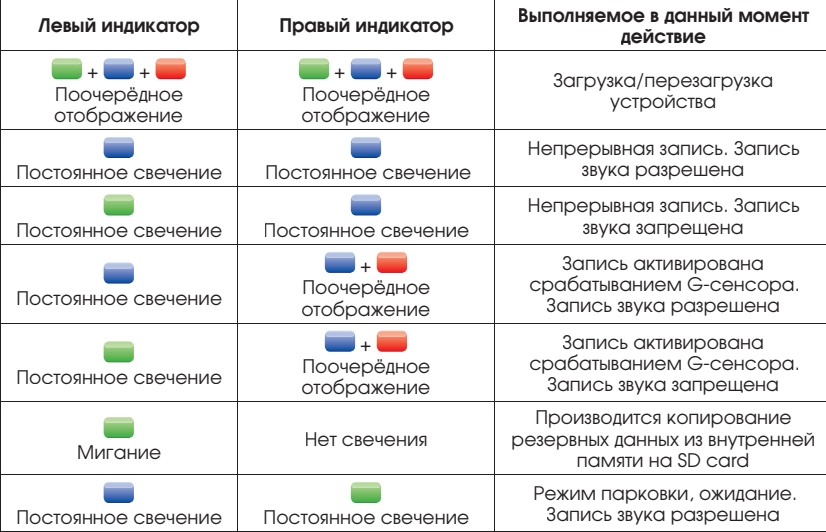

 $\bigoplus$ 

 $\bigoplus$ 

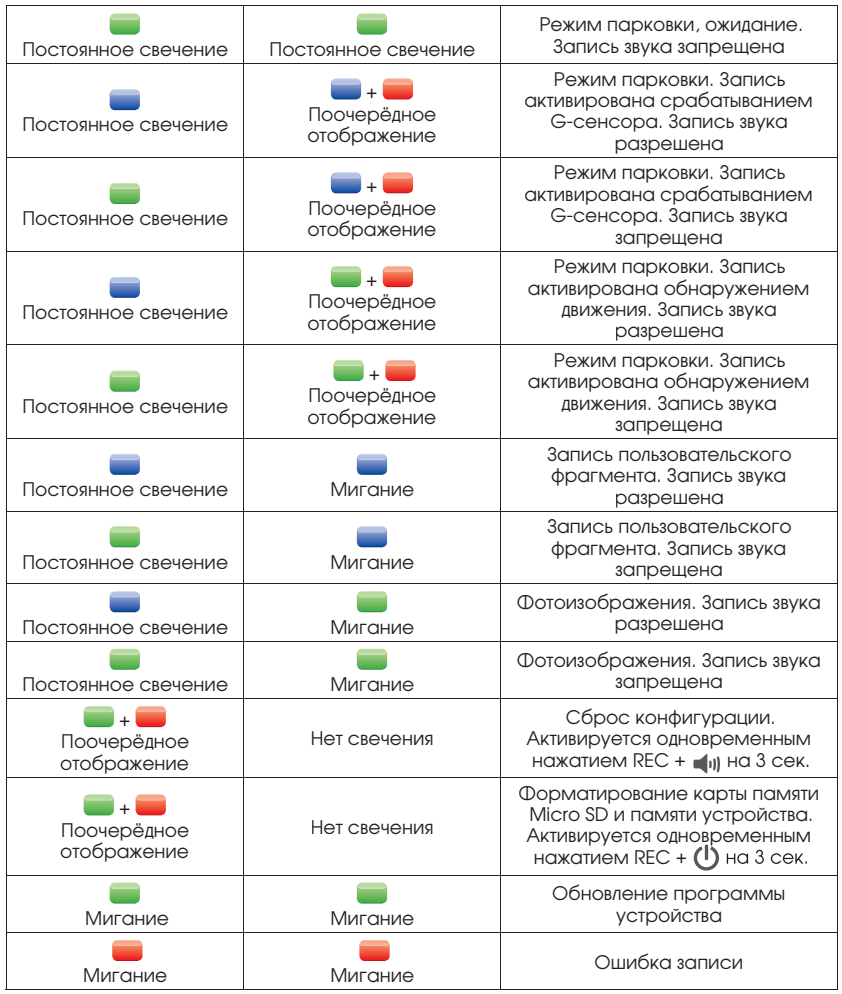

 $\bigoplus$ 

 $\bigoplus$ 

Untitled-3 23 29.07.2014 16:34:59

**23**

CARMEGA

 $\sim$ 

 $\bigoplus$ 

ТЕХНИЧЕСКИЕ ХАРАКТЕРИСТИКИ

**модель: VRT-830/831**

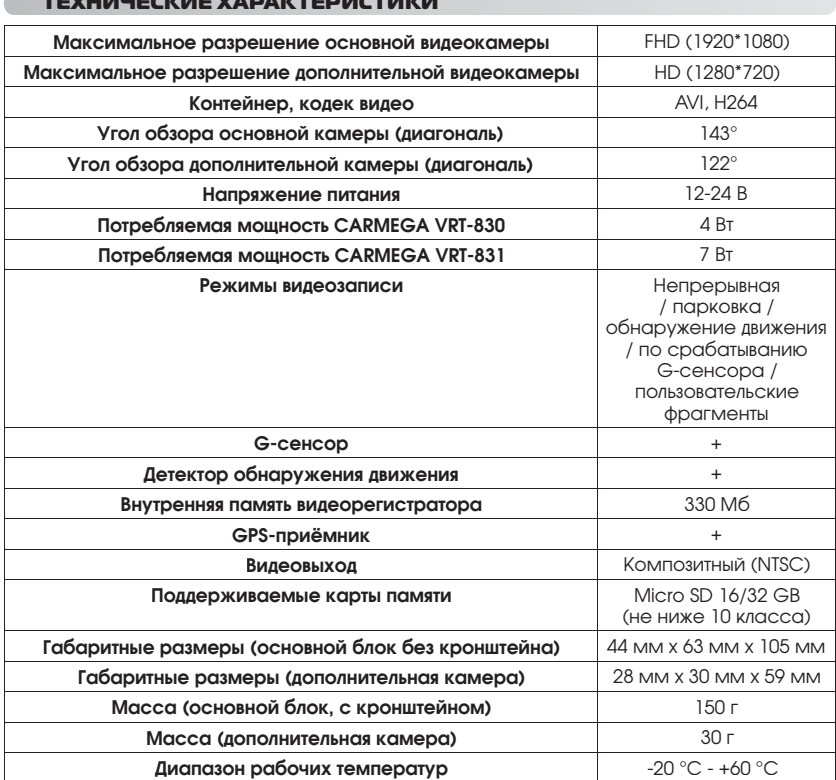

 $\bigoplus$ 

 $\bigoplus$